# CPF Bureautique Microsoft ( 2 journées + elearning + certif ) Code 235770

### INFORMATIQUE >> CPF

## **Objectifs**

Appréhender et se former à la suite bureautique de Microsoft principalement EXCEL

Prendre connaissance de la puissance des outils bureautiques

Prendre confiance en soi pour utiliser au mieux la suite bureautique

Vous allez apprendre à

#### **WORD**

#### **Présentation du logiciel**

Les possibilités de Word, la fenêtre de Word L'espace de travail : le document

#### **Les connaissances essentielles**

Saisir dans un document, se déplacer dans le texte et dans les pages Sélectionner le texte (souris et clavier) Créer un nouveau document, enregistrer un document Ouvrir et fermer un document

#### **Mise en forme d'un document**

Mise en forme des caractères et des paragraphes Insérer des listes à puces et des listes numérotées Utiliser les insertions automatiques

#### **Les outils d'édition**

Copier, couper et coller du texte Recopier la mise en forme, rechercher et remplacer du texte

**L'impression**

Mise en page, aperçu avant impression Imprimer le document

**Les tableaux** Insérer un tableau ,saisir dans un tableau Se déplacer et sélectionner dans un tableau Insérer et supprimer des colonnes et des lignes, mettre en forme le tableau

#### **Les documents longs**

Gérer les en-têtes et les pieds de page Insérer des sauts de page, insérer des sauts de section Mise en page des documents long

#### **EXCEL**

#### **Prise en main du logiciel**

L'écran d'Excel

#### **Créer un nouveau classeur**

Structure d'une feuille de calcul (lignes, colonnes, cellules) Déplacement dans la feuille de calcul, saisie dans la feuille de calcul Modifier la saisie

**Outils d'édition**

Sélection des cellules, lignes colonnes Insertion et suppression de ligne/colonnes/cellules Copier/coller, couper/coller Copie incrémenté, utilisation des listes Gestion des feuilles du classeur

#### **Mise en forme**

Mise en forme du texte Mise en forme des valeurs numériques, format des nombres Mise en forme des cellules, lignes et colonnes (taille, encadrement…) Mise en forme automatique Mise en page, impression Tri des informations d'un tableau

#### **Calculs**

Insérer une formule de calcul Adresses relatives et adresses absolues Insérer une fonction de calcul Calculs entre plusieurs feuilles

#### **Créer un graphique**

Création d'un graphique dans une feuille de calcul Création d'un graphique dans une feuille de graphique Mise en forme d'un graphique

#### **POWERPOINT**

#### **Présentation du logiciel**

PowerPoint est un logiciel qui permet la réalisation de présentations graphiques efficaces. Ces présentations peuvent être préparées sous forme d'écran, de diapositives 35mm ou d'un transparent. Différents effets peuvent être ajoutés favorisant ainsi la clarté, la précision et la rétention du message.

#### **Généralités**

L'interface de PowerPoint Les éléments et les terminologies d'un diaporama Les différents modes d'affichage du diaporama (mode création, page de commentaire, trieuse, diaporama)

#### **Les modèles et les assistants**

Utiliser un modèle de diaporama Utiliser les mises en pages de diapositive prédéfinies

#### **Création de diapositives personnalisées**

Insertion et gestion de texte (saisie, mise en forme, puces…) Insertion et gestion d'images (clipart, jpg…) Insertion et mise en forme de tableaux Insertion de formes vectorielles (formes prédéfinies, dessin, mise en forme des « formes ») Utilisation du masque de diapositive

#### **Diaporama**

Création et gestion des transitions (modes d'enchaînement, minutage…) Création et gestion des animations Projection du diaporama (déroulement automatique, déroulement manuel) Impression du diaporama (mode diaporama, mode commentaire)

#### **OUTLOOK**

#### **Présentation du logiciel**

Le logiciel Outlook, vous aide à gérer votre courrier, vos rendez-vous, contacts et tâches journalières

#### **Les possibilités d'Outlook**

Utiliser la messagerie Créer et envoyer un message Utiliser la liste d'adresses Joindre un fichier La boîte de réception Répondre à un message Transférer un message Créer des dossiers de rangement Copier et déplacer des messages dans les dossiers Envoyer/Recevoir Supprimer les messages Créer et insérer une signature Paramétrer sa boîte de réception Choisir le format des messages

#### **Les contacts**

Créer un contact Envoyer un message à un contact Créer des dossiers de rangement Créer des listes de distribution

#### **Le calendrier**

Créer des rendez-vous ponctuels Créer des rendez-vous périodiques Modifier l'affichage du calendrier Partager son calendrier Créer des réunions Invités des personnes à une réunion

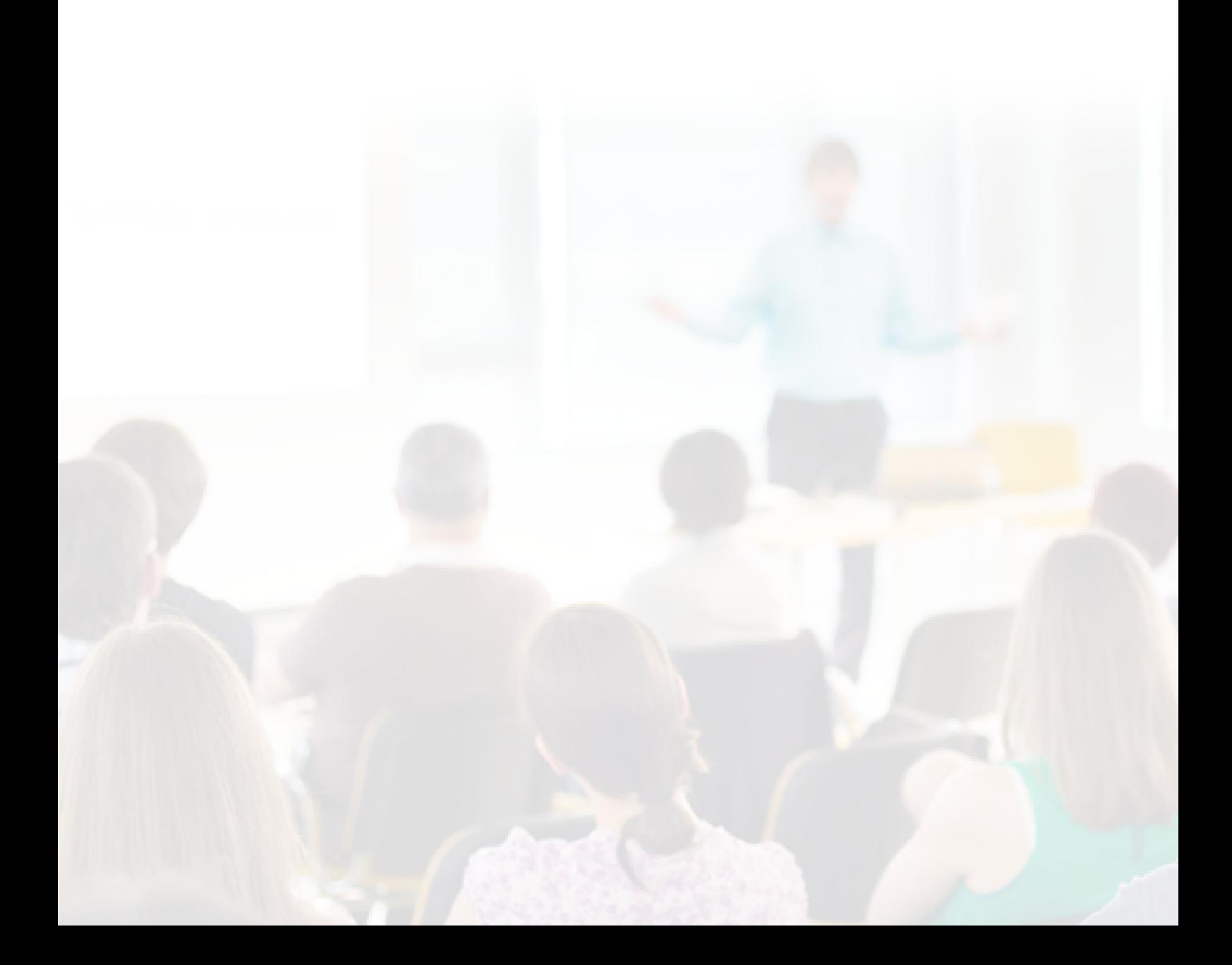

## Sur une durée définie :

2 \* 7heures en présentiel individuel

14 h minimum d Elearning

### 2h de certification

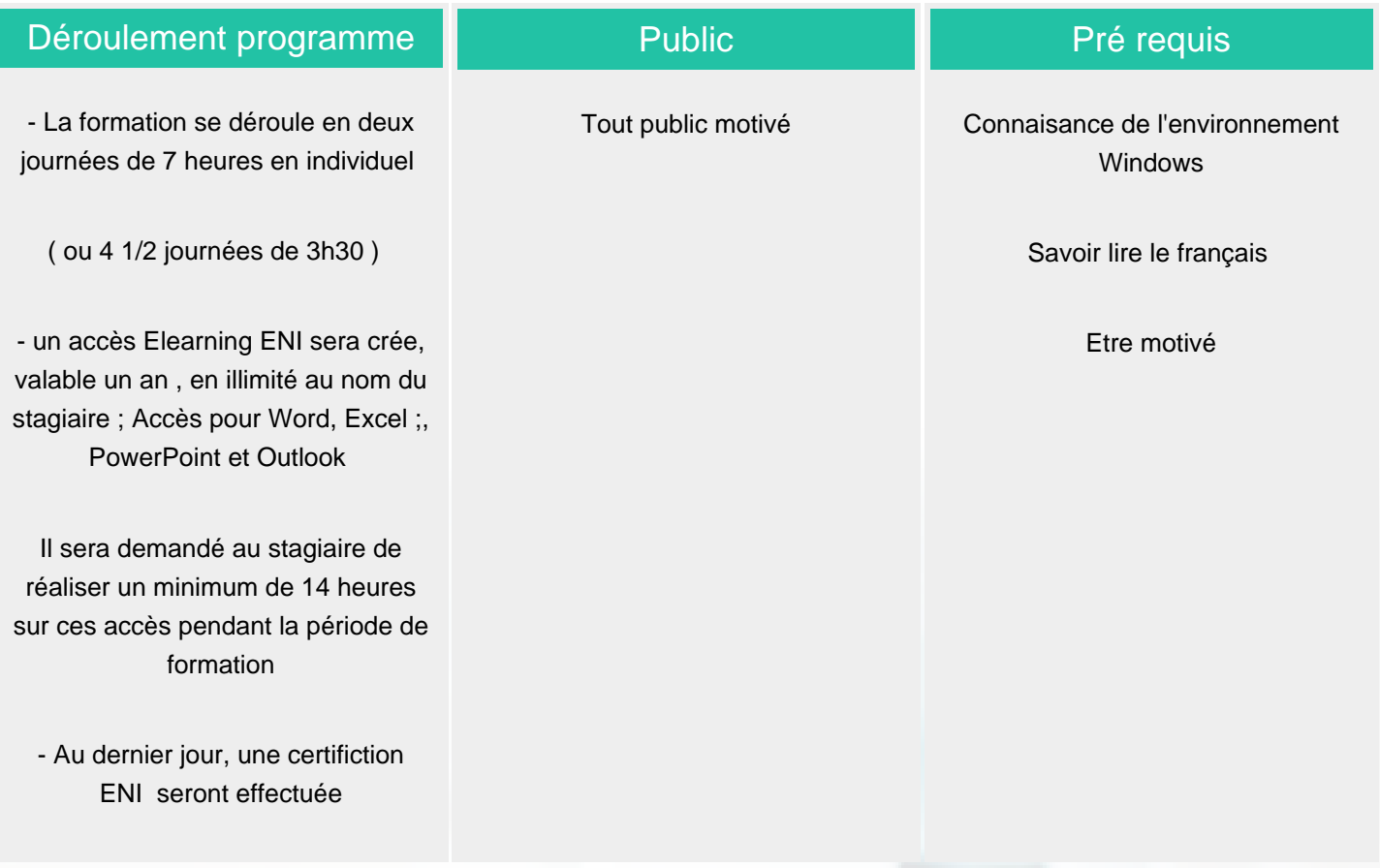

### Modalité d'évaluation

Evaluation progressive et subjective par le formateur.

Possibilité de repasser le test certifiant à la fin de la durée d Elearning ( 1 an )

Suivi de l'action et appréciation des résultats

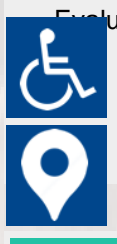

uation chiffrée par une certification ENI ( Code Si vous êtes en studion d'handicap, nous sommes à votre écoute afin d'étudier les adaptations possibles à cette formation.

ELIGIBLE CPF Plan d'accès ou modalités de visio transmis lors de la convocation.

csinFo Formationélai d'accès Port Corhiprisyentre 15 jours et 2 mois en fonction de la 78520 LIMAY<br>04.76 alsponibilité de nos formateurs et des salles. 89 route de la Noue 01.76.21.68.40 / 01.34.77.81.20 service-formation@cs-info.com

Les tarifs sont consultables sur notre site : www.csinfoformation.com pour les prix publics.

**T**aris